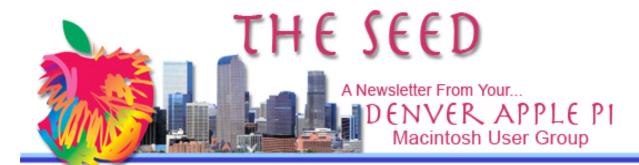

March 2013

http://www.denverapplepi.com

Vol. 34 No 3

#### **Denver Apple Pi**

Mac SIG Meetings are held at APPLEWOOD COMMUNITY CHURCH 12930 W 32<sup>ND</sup> AVENUE GOLDEN CO 80401 —7 TO 9 PM

MEETING DATES FOR MARCH - JUNE 2013

| Mac SIG  | Mar 19 | 3 <sup>rd</sup> Tue   |
|----------|--------|-----------------------|
| Help SIG | Mar 28 | 4 <sup>th</sup> Thurs |
| Mac SIG  | Apr 16 | 3 <sup>rd</sup> Tue   |
| Help SIG | Apr 25 | 4 <sup>th</sup> Thurs |
| Mac SIG  | May 21 | 3 <sup>ra</sup> Tue   |
| Help SIG | May 30 | 5 <sup>h</sup> Thurs  |
| Mac SIG  | Jun 18 | 3 <sup>rd</sup> Tue   |
| Help SIG | Jun 27 | 4 <sup>th</sup> Thurs |

#### **CONTENTS**

DAPi Membership ......2

| 27 (1 1 MOINSOIGH)            |
|-------------------------------|
| Upcoming DAPi                 |
| Meetings 20132                |
| Carpooling to DAPi Meetings 2 |
| Going Flash Free on Mac       |
| OS X2                         |
| Add New Field to Address      |
| Book3                         |
| iPhoto '11: Copying & Pasting |
| Image Adjustments3            |
| Punching Up Screen Grabs      |
| With Preview4                 |
| Review: BearExtender Mini     |
| Gets Your Mac Connected to    |
| Faraway Wi-Fi Hotspots4       |
| 11 Mac Apps with Toast        |
| Titanium for \$494            |
| Take Screen Shots with Your   |
| iPad, iPhone, or iPod Touch 5 |
| Learning Computer             |
| Programming5                  |
|                               |

Mac SIG Meeting — Tuesday March 19,2013 7 - 9 pm Applewood Community Church 12930 W 32<sup>nd</sup> Ave Golden CO 80401

LARRY REED OF DC STUDIOS

(A Home Video Digital Conversion Service)

Mr. Reed will describe the services his DC Studios can provide for converting your old film, slides, VHS, etc., to DVDs

Note for DAPi members: Mr. Reed will give an estimate of conversion costs for media that you bring to this meeting and will offer a discount to DAPi Members.

MR. REED WILL ANSWER QUESTIONS AT THE MEETING.

FOR MORE INFORMATION GO TO THE WEBSITE HTTP://www.dcstudiosonLine.com/dcstudiosonLine/dcstudiosonLine/dcstudio

If time permits, Larry Fagan will present a followup on manipulating image files using Preview.

Members: there is construction on W 32<sup>nd</sup> street under I-70. You can get to Applewood Community Church by turning left (south) onto Zinnia and then an immediate left into the Church Parking lot.

#### **DAPI MEMBERSHIP**

Membership renewals for the following members are due in March 2013:

- Roland Fredrickson
- Michael Hede
- Putter Harvey

Membership dues for DAPi are \$15 per year and you will receive the monthly newsletter, *The Seed,* via email in PDF format. If you prefer, you can pay \$20 and receive a snail mail copy of the newsletter. You can bring your payment to the monthly meetings or you can send your remittance to the club mailing address: Denver Apple Pi, 6501 Welch Ct., Arvada, CO 80004-2223.

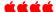

### UPCOMING PROGRAMS APRIL 2013

- Burning DVDs & CDs
- Dropbox
- TechTracker (Free)
- Potpourri

### Once again, let us remind you of our 2013 meeting locations:

On the third Tuesday of each month, Mac SIG meetings are held at the Applewood Community Church at 12930 W 32<sup>nd</sup> Avenue, Golden CO 80401 from 7 to 9 pm.

On the fourth Thursday (and on occasion the fifth Thursday, see calendar on page 1), Help SIG meetings are held at Courtyard at Lakewood, 7100 W 13<sup>th</sup> Avenue, Lakewood CO 80214 from 7 to 9 pm.

The Courtyard is a retirement residence and has good security which means that *the front doors lock automatically at 7:00 pm*. We suggest you arrive by 6:45 pm and park close together on the circle or if necessary on the street. If for any reason you need entry after 7:00 pm, notify Jim Awalt by email at <a href="mailto:awaltjw@yahoo.com">awaltjw@yahoo.com</a> so that someone from DAPi can be at front door to let you in. As you remember, the meetings are held in the basement. Enter at the north entrance and walk straight through to the elevators and go the basement.

If you need help with your Mac and plan to attend the Help SIG meeting, please notify Elissa at 303.421.8714 so that our helpers can bring the proper software, etc., to remedy the problem. Also, identify what operating system you are using. You must bring your computer, the power cord, and the mouse. Members are welcome even though you may not have a problem. It's a good way to learn something to prevent problems.

#### ÉÉÉÉ

#### CARPOOLING TO DAPI MEETINGS

For those who need a ride to our DAPi meetings, please notify Elissa at 303.421.8714 if you think you would be interested in carpooling. DAPi will not publish members' names and phone numbers, so we need to give you the opportunity to get some information to make your own arrangements.

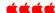

#### GOING FLASH FREE ON MAC OS X

http://daringfireball.net/2010/11/flash free and cheating with google chrome

Adobe Flash Player is known to have allowed malicious code to infect computers, so for several years notices appear on our computer screens telling us to "Update Your Flash Player to Correct Security Problems." Below is a comprehensive article link, *Going Flash-Free on Mac OS X, and How to Cheat When You Need It* in Daring Fireball by John Gruber

dated 4 November 2010 (just to show you how long this problem has existed).

Here are some quotes from the long article by John Gruber, and one needs to read to the end of the article link to see how the problem has evolved and then been resolved.

#### Selected quotes:

#### November 2010:

- First, I disabled the Flash Player and old ClickToFlash plugins.
- After logging out and logging back in to my user account, Flash Player is no longer available to Safari or Firefox. This is more or less the state Mac OS X is now shipping in by default [after November 2010].
- I've installed the excellent YouTube5
  Safari extension by Connor McKay.
- Google Chrome offers a workaround Chrome includes its own self-contained Flash Player plugin. So, whenever I hit a page with Flash content I wish to view, I open that page in Chrome. As soon as I'm done watching it, I quit Chrome, which ensures Flash Player isn't left running in the background.

Update, 14 March 2011

• Update, 14 March 2011: Safari 5.0.4 changed the Develop menu a bit, breaking the above instructions.

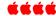

#### ADD NEW FIELD TO ADDRESS BOOK

Jeff Gamet in *The MacObserver* says you can add a new field in your address book. As shown below, click on "Card" in the Address

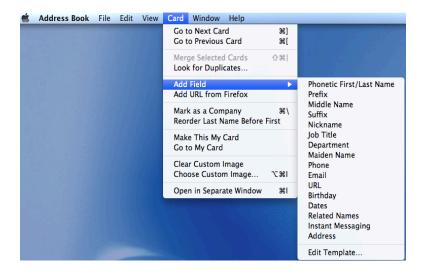

Book menu, select "Add Field" and then select whatever new field you desire.

If you would like this added field to apply to all your contacts in Address Book, click on "Edit Template" shown above on the submenu, lower right. Another way to get to the "Edit Template" window is to go to the Address Book Preferences, click "Template" in the menu bar, and from there you can add (or even remove) the field to your entire Address Book in one fell swoop. For example, if in Address Book Preferences you add "birthday" to the template, when you go to add the birthdate to the contact's card and you click "edit," the "birthday" field will appear and you can then add the dates.

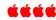

#### <u>iPhoto '11: Copying & Pasting Image Adjustments</u> See Melissa Holt's TMO Quick Tip

Sometimes you take tons of pictures only to discover that they're all wrong in the same way. Maybe the lighting was bad, or maybe you need to tweak the temperature slightly. iPhoto provides a really simple way to adjust one image and then apply those same changes to as many

other photos as you want afterward. Go to <a href="http://www.macobserver.com/tmo/article/iphoto-11-copying-and-pasting-image-adjustments">http://www.macobserver.com/tmo/article/iphoto-11-copying-and-pasting-image-adjustments</a> for a good tutorial in *The MacObserver* online.

ÉÉÉÉ

# PUNCHING UP SCREEN GRABS WITH PREVIEW <a href="http://www.macinstruct.com/node/4">http://www.macinstruct.com/node/4</a>

Products Affected: OS X Lion, OS X Mountain Lion, Preview [This reminder reinforces Larry Fagan's February 2013 presentation.]

When creating documentation, one of my more timeconsuming tasks used to be punching up screen shots with labels, arrows, highlights and whatever. With its ability to mix vector (scalable text, lines and shapes) and bitmap graphics, Adobe's Fireworks was my favorite tool, though it bordered on software overkill. Recently, I was in a rush to get something wrapped up and posted on a deadline and was nowhere near a copy of Fireworks. I nosed around a bit and discovered that Apple's Preview could now do virtually everything I needed.

REVIEW: BEAREXTENDER MINI GETS YOUR MAC CONNECTED TO FARAWAY WI-FI HOTSPOTS By Lex Friedman, http://www.macworld.com/article/2029823/review-bearextender-mini-gets-your-mac-connected-to-faraway-wi-fi-hotspots.html#tk.nl\_macwk

Here's a testimonial by Lex Friedman that may convince you of its faraway attributes:

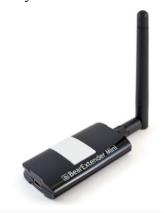

In my testing, the BearExtender Mini unquestionably extended my MacBook Pro's wireless range. Just ask my neighbor two houses down, whose unsecured wireless network I successfully connected to from within my own home—though I'm unable to connect to it using the Mac's built-in card.

ÉÉÉÉ

### 11 MAC APPS WITH TOAST TITANIUM FOR \$49 OVER 86% OFF!

http://maclegion.com/contact.htm

The following email from MacWorld contains this offer of a bundle of 10 apps with one bonus app for first 5,000 people who order: The company making this offer is MacLegion based in Boulder, CO.

Spring is here! So stuff your Easter basket or someone else's with this season's Spring Bundle from MacLegion. We're giving you the opportunity to own 10 top-selling Mac applications values at over \$393 for only \$49.99! This offer is for a limited time and the first 5000 customers get a bonus app absolutely FREE.

---

Click on this website for some creative ice buildings:

Ridiculously cool buildings made of ice

http://gizmodo.com/5989259/13-ridiculously-cool-buildings-made-of-ice

#### TAKE SCREEN SHOTS WITH YOUR iPAD, iPHONE OR iPOD TOUCH

- 1. Verify the image, webpage, or other visual media you're hoping to capture is fully displayed.
- 2. Simultaneously press the power and home button. You will see a flash and hear a click.
- 3. Check your Photos "Camera Roll" for the correct images and their quality, accuracy, etc.
- 4. Share your images however you'd prefer by selecting the image and pressing the "share" button in the upper right corner of the screen.

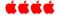

### LEARNING COMPUTER PROGRAMMING

Wally Wang http://webserver.computoredge.com/onlin e.mvc?article=wallysaf&issue=3110&zon e=CO&src=1

Computer programming used to be relatively simple. With the BASIC programming language, commands are complete words that make BASIC programs easy to read and understand.

## (BASIC stands for Beginner's All Purpose Symbolic Instruction Code.)

Unfortunately, given the choice between readability and machine efficiency, computer scientists have gravitated towards machine efficiency at the expense of readability, which is why the C programming language and its derivatives, Java and Objective-C, have taken over.

Just for demonstration sake, below is a newer language called *LiveCode*, that is based on Apple's old HyperCard and its English –like programming language called HyperTalk. In the current issue of <u>Computoredge.com</u>, Wally Wang shows an example of a simple, easy-to-read instruction for a simple task (LiveCode) versus an equivalent code in Java

Here's the LiveCode command you need to count the number of words in the fifth line of text:

#### put the number of words in line 5 of the Text

Now here's the equivalent code in Java:

public static int line\_word\_count(String theText, int
theLine) {
 String [] lines = theText.split("\n");
 if(theLine > lines.length) return 0;
 else return lines[theLine - 1].split(" ").length;
}

Anyone want to guess which program will be easier to write, understand, and modify? Notice that what LiveCode can do in one line of code takes other programming languages several lines of cryptic code to accomplish the same task.

Because LiveCode makes it easy to write and read commands, 25 percent of Scotland's high schools have <u>adopted LiveCode</u> as the language for teaching programming. Now students can learn the basics of programming without getting bogged down with the seemingly arbitrary and cryptic syntax of the C language.

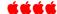

#### **DAPI RECYCLES**

BRING YOUR USED INKJET CARTRIDGES AND LASER TONER CARTRIDGES TO THE NEXT MEETING. THEY WILL BE RECYCLED.

#### **Denver Apple Pi Membership Information**

Denver Apple Pi (DAPI) is an Apple Computer Users Group, not affiliated with Apple Computer, Inc. The SEED is an independent publication not affiliated or otherwise associated with or sponsored or sanctioned by Apple Computer, Inc. The opinions, statements, positions and views stated herein are those of the author(s) or publisher and are not intended to be the opinions, statements, positions or views of Apple Computer, Inc. Articles, stories, and other items in the SEED may be copied or used by other clubs or groups as long as credit is given to Denver Apple Pi and the author of the article. On reprints, please also include the date or volume number from the SEED.

MEMBER BENEFITS INCLUDE: MONTHLY MEETINGS: information, new product announcements, door prizes when available, share ideas with other members, and copy programs from the Disk Libraries. PROGRAM LIBRARIES: Over 900 public domain programs, GS Library on 3.5" disks or on a 100 MB ZIP disk, Mac disks available in HD, ZIP and CD formats.

MEMBERSHIP DUES are \$20.00 per year for a monthly hard copy of the SEED and \$15.00 per year for a monthly pdf copy. Fill in the form below or ask for an application to send with your check to the Club mailing address:

DENVER APPLE PI, 6501 Welch Ct, Arvada CO 80004-2223

Elissa McAlear: call 303.421.8714 for information about Apple II, GS and Mac. Email elissamc@comcast.net

Our website is: <www.denverapplepi.com>

Macintosh SIG meets the THIRD Tuesday of the month, 7:00 to 9:00 p.m. Troubleshooter Group Help SIG meets the FOURTH Thursday of each month, 7:00 to 9:00 p.m. SEED articles should be mailed to jjetherton@comcast.net, subject: "SEED Article"

| Membership Form: Date                | Denver Apple Pi Officers, May 2012 to May 2013 |                |
|--------------------------------------|------------------------------------------------|----------------|
| RenewalNew<br>Change                 | President                                      | Larry Fagan    |
| Name                                 | - Vice President (Help)                        | Jim Awalt      |
| Address                              | Vice President (Mac)                           | Tom King       |
| City                                 | Secretary                                      | Elissa McAlear |
| Phone                                | Treasurer                                      | Larry Knowles  |
| Email                                | Membership Chair                               | Sheila Warner  |
| Kind of Computer: Apple II GS Mac OS |                                                |                |

Appointees: Joyce Etherton (Seed Editor), Darlene (Webmaster), and John Nelson (Web Assistant)

Denver Apple Pi 6501 Welch Court Arvada, CO 80004-2223 FIRST CLASS MAIL DATED Return Requested

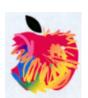